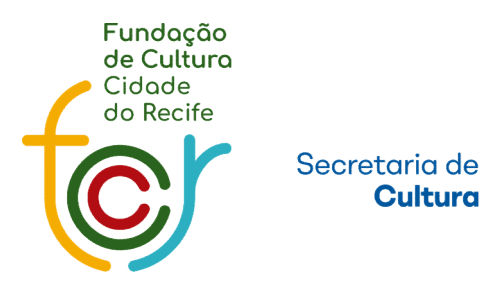

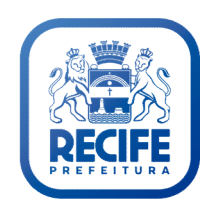

# Manual de Prestação de Contas

## PASSO A PASSO <br>
D Como se cadastrar ou recuperar senha<br>
D Como realizar o login<br>
Q Como imprimir documentos

- 
- 
- 
- ❏ Como imprimir empenho
- ❏ Como enviar a prestação de contas

#### Como se cadastrar ou recuperar senha

Para ter acesso aos editais de Cultura, é necessário ser cadastrado/a no sistema Cultura Recife.

\*Clique em: "CASO NÃO TENHA CADASTRO OU ESQUECEU A SENHA, CLIQUE AQUI." para realizar o cadastro, caso já tenha cadastro e esqueceu a senha, é só fazer o mesmo procedimento, que o login e senha serão enviados para o email cadastrado.

\*ver imagem na página seguinte

### Como se cadastrar ou recuperar senha

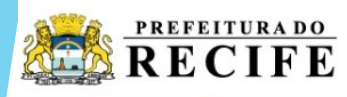

Área de Serviços Edital em andamento - Registro do Patrimonio Vivo do Recife

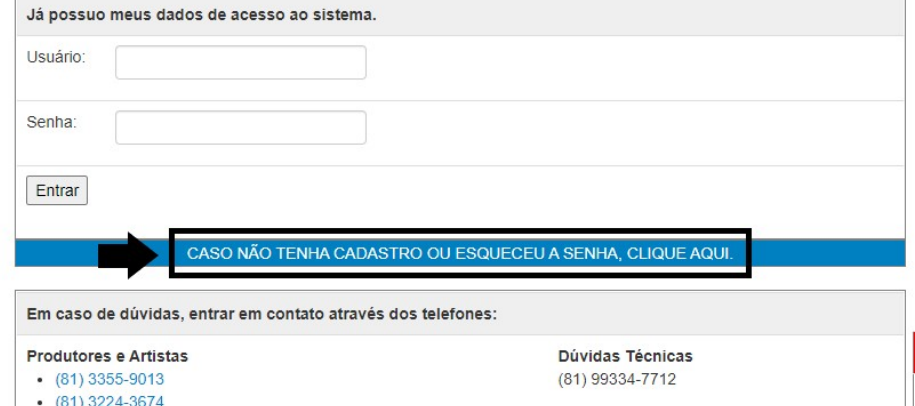

 $(81)$  3224-3660

 $(81) 99321 - 1517$ 

 $(81) 99332 - 2490$ 

Horário de Atendimento: De segunda a sexta das 9h às 16h.

#### **CLIQUE AQUI PARA O AMA**

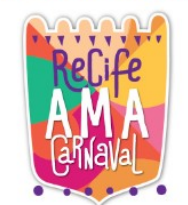

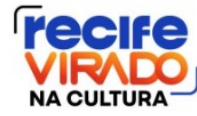

**FREI CANECA** 

 $\triangleright$  0:00

& BAIXAR RÉGUA ASSINATURA - RECIFE VIRADO BAIXAR RÉGUA ASSINATURA - LEI

#### **Publicacões - 22.12.2022**

CIRCUITO DE ARTE DAS ÁGUAS DO RECIFE

EDITAL DE CARNAVAL - 2023

**CONVOCATÓRIA SUBVENÇÃO CARNAVAL 2023** 

11ª MOSTRA DE CIRCO DO RECIFE 2022

EDITAL DE MATAL - 2022

### Como se cadastrar ou recuperar senha

Selecione o tipo "Pessoa Física ou Jurídica" e preencher o campo CPF ou CNPJ de acordo com o tipo selecionado e clicar em "Consultar".

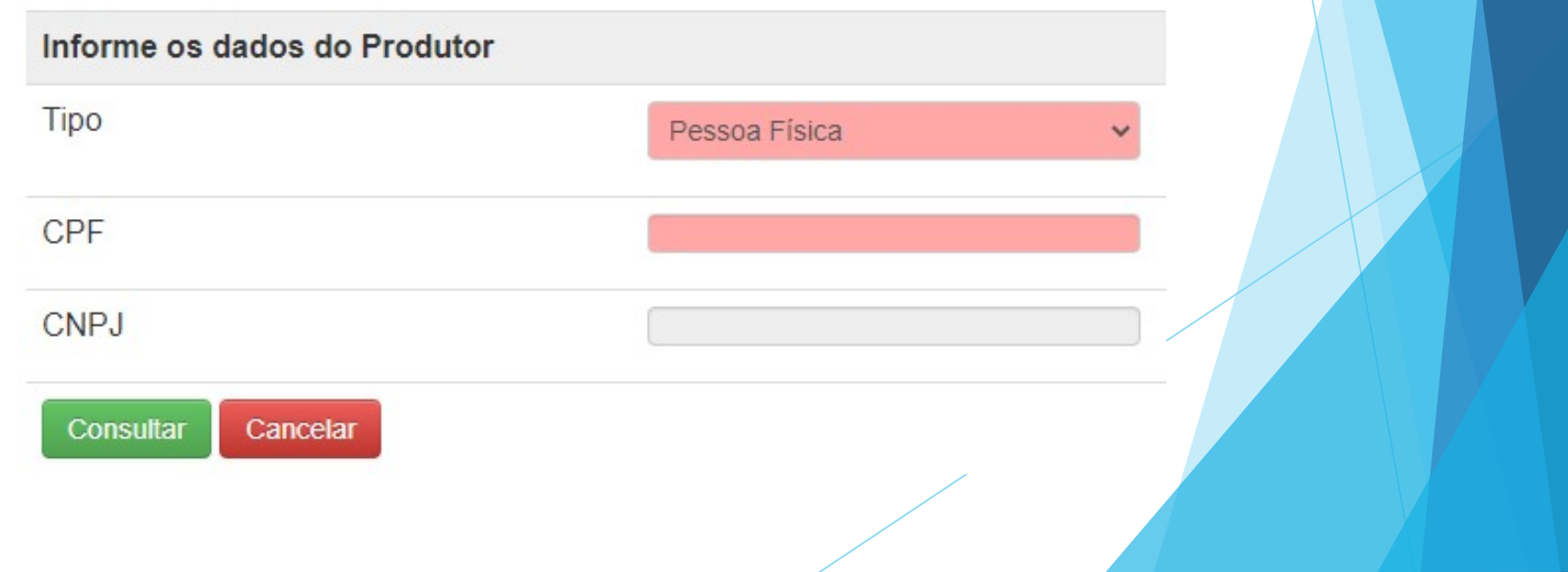

#### Como realizar o login

Após ter concluído o cadastro, entre no e-mail cadastrado para pegar seus dados de acesso.

Informe o usuário, a senha e clique em "entrar".

\*ver imagem na página seguinte

#### Como realizar o login

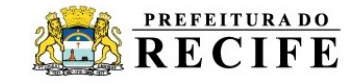

Área de Serviços Edital em andamento - Pareceristas Edital

#### LEI ALDIR BLANC

Todos os beneficiados nos editais municipais da 1ª fase, realizada em 2020, devem apresentar a sua prestação de contas. Apenas com a aprovação desta, pela Prefeitura do Recife, será possível a participação nos novos editais, que estão em fase de validação.

Ainda neste mês de setembro, a Secretaria de Cultura e a Fundação de Cultura Cidade do Recife publicarão os novos editais, relativos à 2ª fase.

Em caso de dúvida, procurar a Gerência Geral de Ações Culturais por meio do telefone: 81.3355-8034.

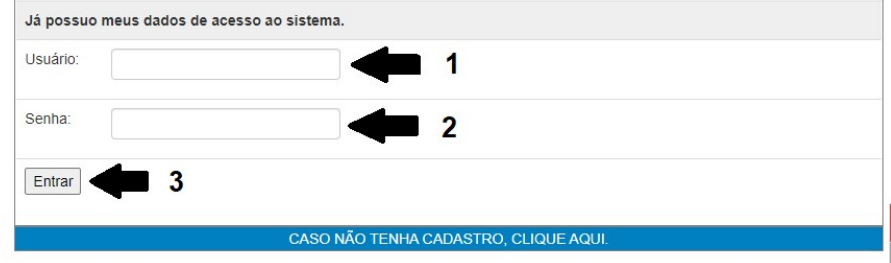

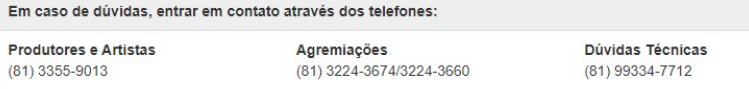

### Como imprimir documentos

帚

Ciência de cachê

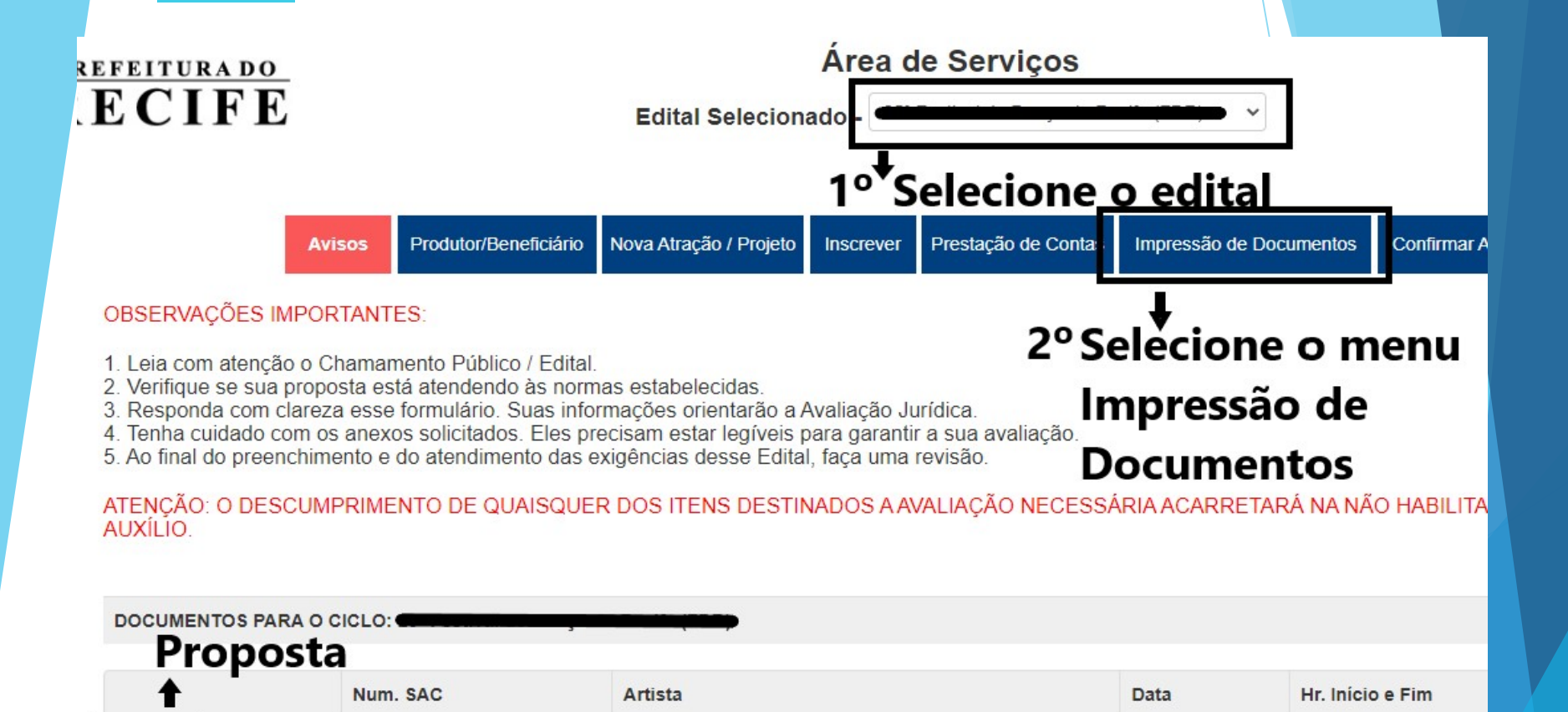

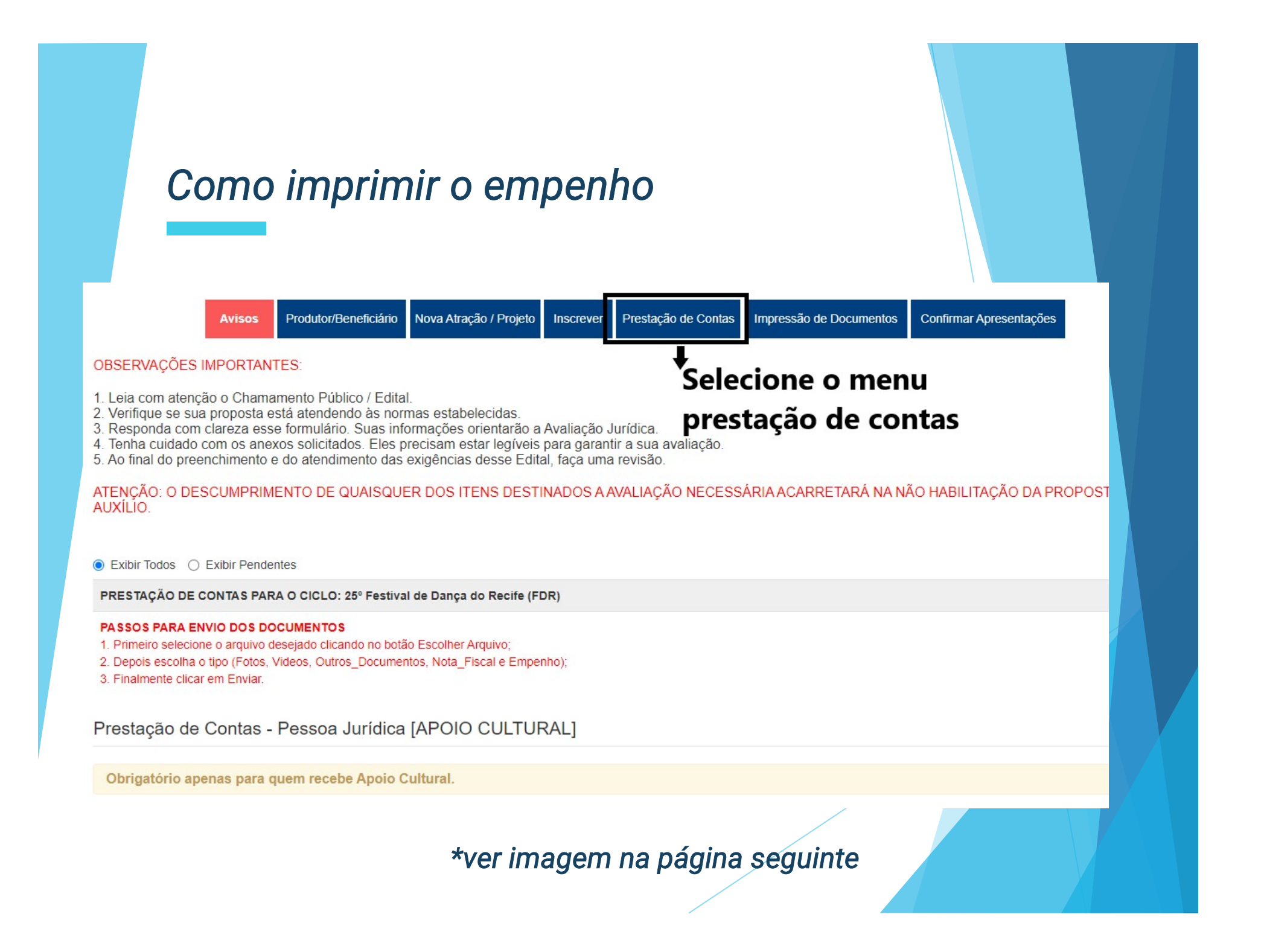

#### Como imprimir o empenho

Na parte inferior da tela, no campo Empenho, o financeiro irá disponibilizar o empenho nesse campo, (se estiver em branco é porque o financeiro ainda não disponibilizou o arquivo) se o arquivo estiver disponibilizado, do lado direito vai ter a setinha verde para baixar o arquivo.

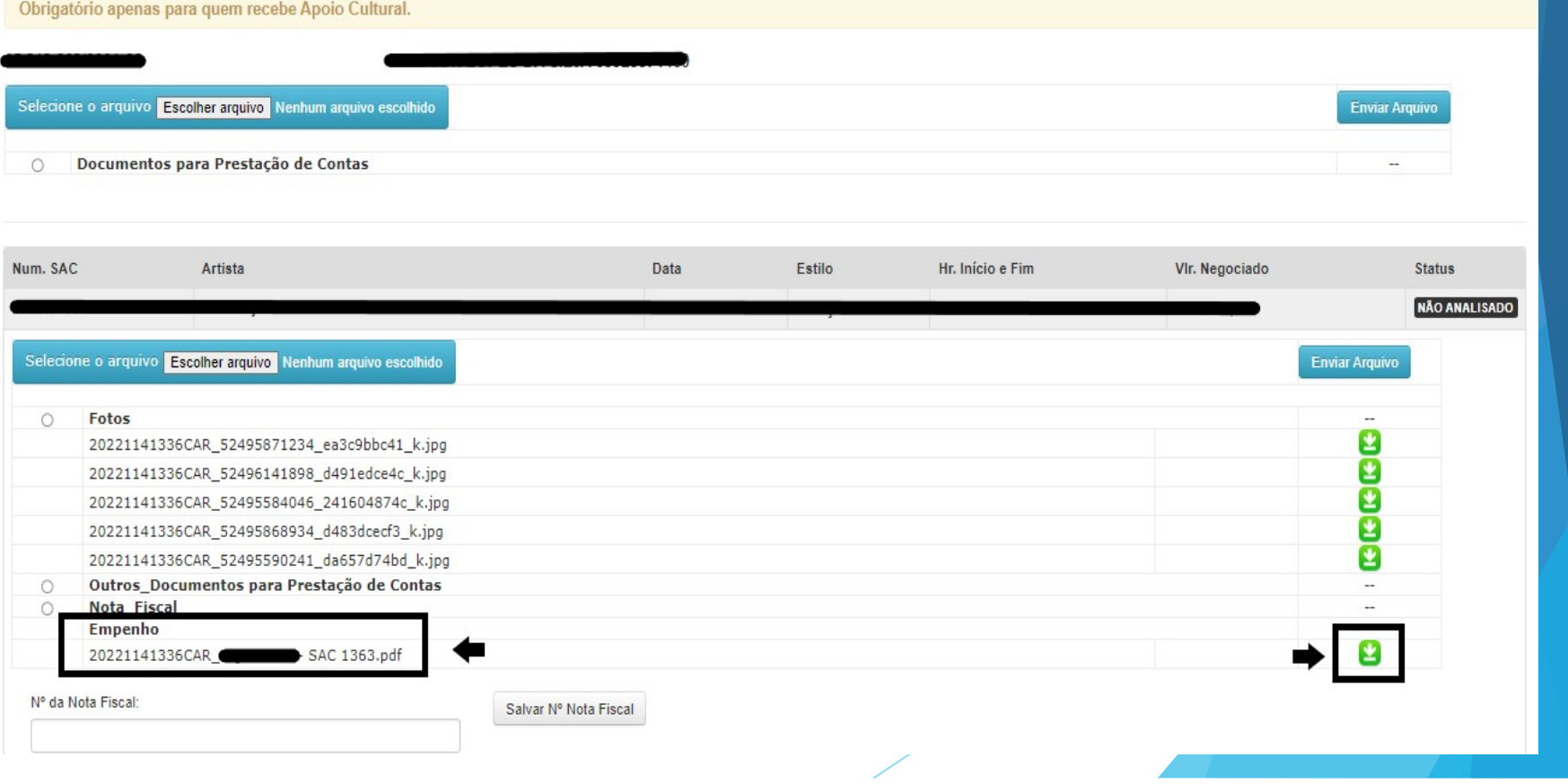

#### Como enviar a prestação de contas

- 1. Escolha o arquivo no seu computador;
- 2. Selecione o tipo do arquivo que você está enviando;
- 3. Clique em Enviar Arquivo.

OBS: Se for necessário enviar vídeo, enviar o link do vídeo em um PDF, no campo "Outros Documentos para Prestação de Contas".

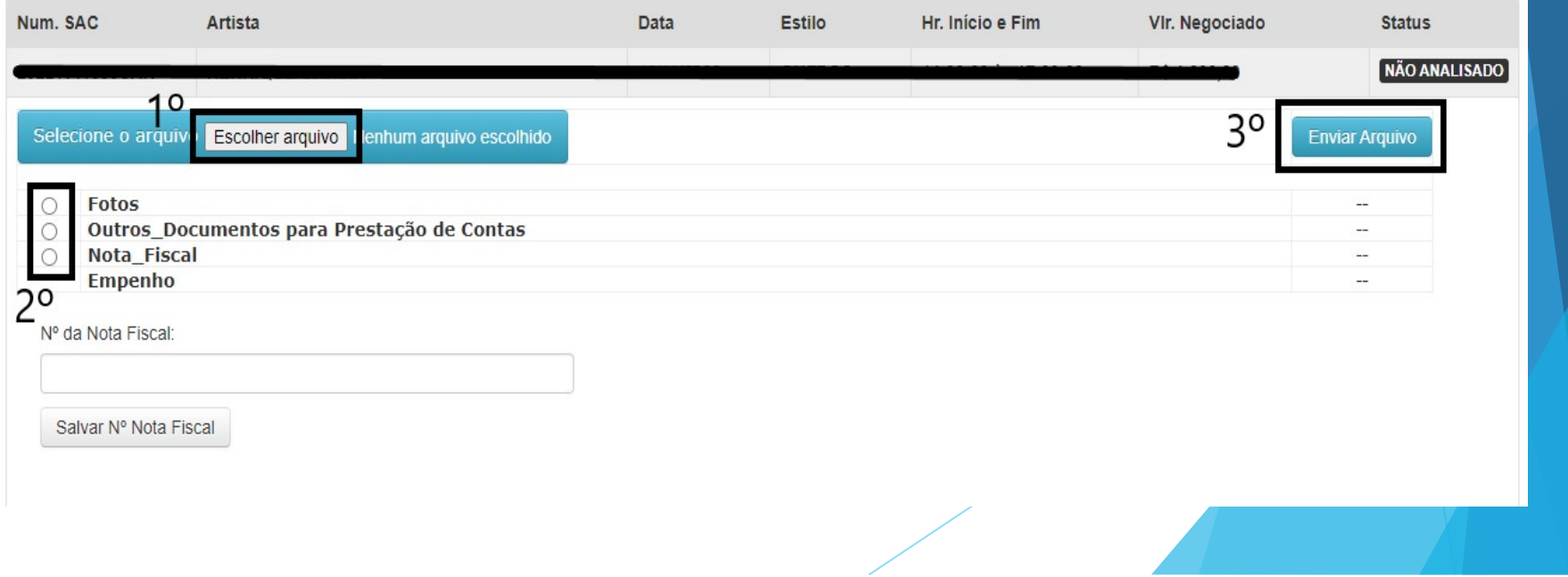

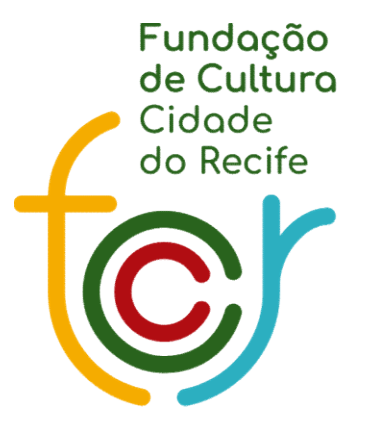

Secretaria de **Cultura** 

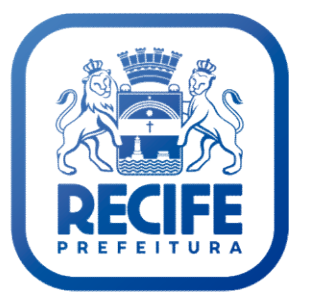